# **ПРИМЕНЕНИЕ ИНФОРМАЦИОННЫХ МОДЕЛЕЙ С ИСПОЛЬЗОВАНИЕМ JAVASCRIPT В ПРОЦЕССЕ ПРЕПОДАВАНИЯ ФИЗИКИ У ОБУЧАЮЩИХСЯ ОСНОВНОЙ И СРЕДНЕЙ ШКОЛЫ**

#### **Филиппов Д.С. <sup>1</sup>**

### <sup>1</sup> ФГАОУ ВО НТГСПИ (филиал РГППУ)

**Автор статьи затрагивает вопросы применения современных активных методов обучения на уроках физики в средней школе. Обучающиеся постоянно используют мобильные устройства и задача современного педагога, по моему мнению, состоит в том, чтобы развивать информационную культуру обучающихся путем использования ИКТ в своей повседневной работе с целью развития когнитивной сферы обучающихся. Данная статья посвящена вопросам применения технологии JavaScript при изучении физики обучающимися основной и средней школы. Автор статьи использует JavaScript для создания наглядной демонстрации "Трубка Ньютона" на уроках физики. Информационное моделирование с применением JavaScript помогает современному учителю сформировать полноценную методическую систему, состоящую из нормативно-правового блока, блока учебно-методических материалов, контрольно-оценочного блока и, что самое важное, блока для обратной связи между администрацией, родителями, обучающимися и педагогом. Таким образом, автор представил возможность использования учебных демонстраций с применением технологий JavaScript при проведении уроков физики для обучающихся основной и средней школы. Преимущество данной технологии состоит в ее интерактивности, простоте создания, возможности использования в среднем и старшем звене. Технологии JavaScript преподносят широкий простор для творчества педагогов и дают необходимый ресурс для организации своей методической системы с применением ИКТ-технологий. Для этого требуются лишь начальные знания данного языка программирования и воображение как педагога, так и других участников образовательных отношений.**

**Ключевые слова:** JavaScript, информационная модель, образовательный процесс, преподавание физики, обучающиеся средней школы, обучающиеся основной школы, учебная демонстрация, информационно-коммуникационные технологии, трубка Ньютона.

## **APPLICATION OF INFORMATION MODELS USING JAVASCRIPT IN TEACHING PHYSICS FOR STUDENTS OF PRIMARY AND SECONDARY SCHOOL**

**Filippov D.S.<sup>1</sup>**

<sup>1</sup> Russian state vocational pedagogical university

**The author of the article touches upon the application of modern active methods of teaching physics in high school. Students are constantly using mobile devices and the task of a modern teacher, in my opinion, is to develop the information culture of students through the use of ICT in their daily work in order to develop the cognitive sphere of students. This article is devoted to the application of JavaScript technology in the study of physics students of primary and secondary schools. The author uses JavaScript to create a visual demonstration of "Newton's Tube" in physics lessons. Information modeling with the use of JavaScript helps the modern teacher to form a full-fledged methodical system consisting of a regulatory block, a block of teaching materials, a control and evaluation block and, most importantly, a block for feedback between the administration, parents, students and the teacher. Thus, the author presented the possibility of using educational demonstrations using JavaScript technologies in conducting physics lessons for students of primary and secondary schools. The** 

**advantage of this technology is its interactivity, ease of creation, the possibility of using in the middle and senior level. JavaScript technologies offer a wide scope for teachers ' creativity and provide the necessary resource for the organization of their methodological system using ICT technologies. This requires only a basic knowledge of the programming language and the imagination of both the teacher and other participants in educational relations.**

**Keywords:** javascript, information model, educational process, physics teaching, high school students, primary school students, educational demonstration, information and communication technologies, newton's tube.

Сегодня в период непрерывного развития информационных технологий у учителя возникает необходимость использования новых активных методов обучения с применением информационно-коммуникационных технологий (далее по тексту ИКТ).

Обучающиеся постоянно используют мобильные устройства и задача современного педагога, по моему мнению, состоит в том, чтобы развивать информационную культуру обучающихся путем использования ИКТ в своей повседневной работе с целью развития когнитивной сферы обучающихся.

Следовательно, объектом моего исследования является учебно-воспитательный процесс преподавания физики современной образовательной организации, а предметом является применение информационных моделей с использованием JavaScript.

Целью моего исследования является разработка, теоретическое обоснование и реализация моделей с использованием JavaScript в процессе изучения физики обучающимися основной и средней школы.

В процессе подготовки и реализации информационной модели мною были проанализированы научно-методическая литература по данной проблеме исследования. В настоящее время большое внимание уделяется «цифровизации» образования, однако несмотря на большое количество работ процесс использования информационных моделей при изучении физики в образовательных организациях остался недостаточно изученным.

JavaScript - язык подготовки сценариев, позволяющий сделать Web-страницы более интерактивными и функциональными. Для написания сценариев JavaScript обязательно требуется знание языка HTML [3].

JavaScript изначально создавался для того, чтобы сделать web-странички «живыми». Программы на этом языке называются скриптами. В браузере они подключаются напрямую к HTML и, как только загружается страничка – тут же выполняются.

Программы на JavaScript – обычный текст. Они не требуют какой-то специальной подготовки. В этом плане JavaScript сильно отличается от другого языка, который называется Java [6].

JavaScript может выполняться не только в браузере, а где угодно, нужна лишь специальная программа – интерпретатор. Процесс выполнения скрипта называют «интерпретацией» [6].

Во все основные браузеры встроен интерпретатор JavaScript, именно поэтому они могут выполнять скрипты на странице. Но, разумеется, JavaScript можно использовать не только в браузере. Это полноценный язык, программы на котором можно запускать и на сервере, и даже в стиральной машинке, если в ней установлен соответствующий интерпретатор [6].

Есть как минимум три замечательных особенности JavaScript:

полная интеграция с HTML/CSS.

простые вещи делаются просто.

 поддерживается всеми распространёнными браузерами и включён по умолчанию.

Этих трёх вещей одновременно нет больше ни в одной браузерной технологии.

Поэтому JavaScript и является самым распространённым средством создания браузерных интерфейсов [6].

Специфика изучения физики заключается в ее интерактивности. В процессе преподавания физики возникает потребность в наглядных демонстрациях и экспериментах тех или иных физических явлений. В настоящее время приобретение оборудования и оснащение кабинета физики всем необходимым оборудованием является одной из основных задач работы и учителя и администрации образовательной организации.

Но в силу объективных обстоятельств, например, отсутствие необходимого финансирования, качество приобретаемого оборудования, возникает иной выход – применение современных технологий информационного моделирования на уроках. Информационные модели возможно размещать с применением цифровых образовательных ресурсов для всех участников образовательных отношений и коллег в свободном доступе, они не требуют значительных финансовых затрат, а технологии с применением JavaScript для целей демонстрации не предполагают даже использования сети Интернет, что является проблематичным для ряда регионов нашей страны.

Информационное моделирование с применением JavaScript помогает современному учителю сформировать полноценную методическую систему, состоящую из нормативноправового блока, блока учебно-методических материалов, контрольно-оценочного блока и, что самое важное, блока для обратной связи между администрацией, родителями, обучающимися и педагогом.

Применение технологий web-программирования не требует от учителя значительного объема специальных знаний и умений, а предполагает наличие начальных навыков использования компьютера и программного обеспечения.

В сложившейся проблемной ситуации наиболее оптимальным я считаю применение технологий web-программирования с использованием языка JavaScript.

В данной статье я предлагаю вашему вниманию ресурс, разработанный мной для организации одного из блоков своей методической системы – наглядную демонстрацию физического явления одновременности падения различных тел в разреженном воздухе «Трубка Ньютона».

Суть наглядной демонстрации (или анимации) «Трубка Ньютона» состоит в следующем: прибор представляет собой толстостенную стеклянную цилиндрическую трубку длиной 0,9 м, запаянную с одного конца. Другой конец закреплен в оправе с краном, герметически запирающим трубку.

Внутри трубки находятся три тела, за падением которых наблюдают во время опыта: свинцовая дробинка, лист бумаги и перо.

Вначале из трубки откачивают воздух, затем перекрывают кран и отсоединяют насос.

Переворачивая трубку, наблюдают за падением тел в разреженном воздухе и сравнивают с падением тел в трубке с воздухом [4].

На рис. 1 представлена модель трубки Ньютона из Интернет-браузера компьютера.

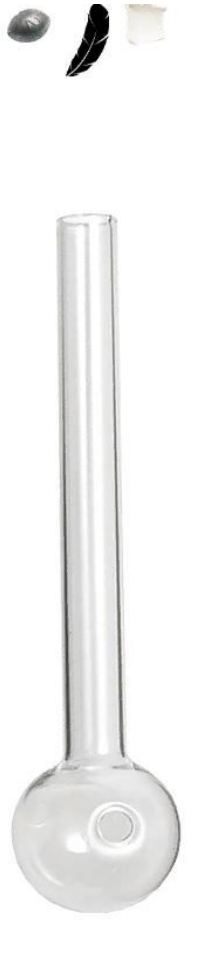

Рис. 1. Трубка Ньютона

Реализовать описанную выше модель можно с помощью библиотеки Jquery. Ниже представлен фрагмент HTML-верстки (см. рис. 2). Общий блок с идентификатором wrap содержит 4 картинки – картинку трубки (с прозрачным фоном в формате png) и картинки дробинки, листа бумаги и пера, которые будут опускаться в трубку в воздухе и вакууме [7].

```
<div id="wrap">
        <img id="ball" src="Дробинка2.jpg">
        <img id="glass" src="Tpy6ka.jpg">
        <img id="paper" src="Бумажка.png">
        <img id="pen" src="Nepo2.jpg">
 \sim \sim
```
#### Рис. 2. Фрагмент HTML-верстки

Общий блок с id wrap выравниваем по центру, #ball, #paper, #paper – стили для дробинки, листа бумаги, пера (изначально отступ сверху равен нулю, чтобы тела были над трубкой). И #glass– это соответственно стили для трубки (см. рис. 3) [7].

```
#wrap\{width: 1000px:
    margin: 0 auto;
\mathcal{E}#ball{
        width:60px;
    margin: -80px:
    margin-top: 0:
    display: block:
    cursor: pointer;
        position: absolute;
\mathcal{E}#paper{
        width:60px;
    margin: 80px;
    margin-top: 0;
    display: block;
    cursor: pointer;
        position: absolute;
        top:0;\rightarrow#pen{width:60px;
    margin: 0 auto;
    margin-top: 0;
    display: block;
    cursor: pointer;
        position: absolute;
        top:0;\mathcal{F}#glasswidth: 1000px;
    margin: 260px 0 0 -460px;
```
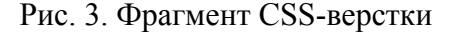

Итак, теперь давайте разберем JavaScript (Jquery) код (см. рис. 4):

```
#glass{
            width: 1000px;
      margin: 260px 0 0 -460px;
\overline{\mathbf{B}}\frac{1}{\sqrt{2}}<script type="text/javascript">
            $(document).ready(function(){<br>$(document).ready(function(){<br>$('#ball').click(function(){
                                    $(this)
                                    .animate({ marginTop: '1150px'}, 1200)
                                                .animate({ marginTop: '1150px'}, 80)
                        \});
            \});
\langle/script\rangle<script type="text/javascript">
            $(document).ready(function(){<br>$(document).ready(function(){<br>$('#paper').click(function(){
                                   $(this).animate({ marginTop: '1150px }, 1200)<br>.animate({ marginTop: '1150px }, 400)
                        \});
```
#### Рис. 4. Фрагмент JavaScript (Jquery) кода

По клику на элемент с id ball (нажали на дробинку) происходит выполнение анимации –опускание дробинки и т.п. [7].

Например:

.animate( $\{$  marginTop: '1150px' $\}$ , 1200) - означает, что у дробинки изменится отступ сверху с первоначального значения до 1150 пикселей за 1200 миллисекунд [7].

То есть вся анимация основана на том, что у дробинки изменяется отступ сверху за определенное время, – изменяя значение отступа сверху и скорость (время) можно управлять анимацией.

Когда отступ сверху равен 0 – дробинка находится вверху (верхняя точка), когда отступ равен 1150 пикселям – дробинка находится в трубке (нижняя точка) [7].

Ниже на рис. 5, 6, 7, 8 представлен полный текст программы в программе Блокнот в среде воздух и вакуум, который затем нужно сохранить в формате HTML-страницы с индексом «.html» в конце названия анимации для корректного отображения в браузере вашего компьютера.

```
<!DOCTYPE html>
 \overline{1}\overline{2}E<html lang="ru-RU">
 \overline{3}\triangle <head>
      <meta charset="UTF-8">
 \sqrt{4}<meta name="viewport" content="width=device-width, initial-scale=1.0">
 5
 \epsilon<script src="http://ajax.googleapis.com/ajax/libs/jquery/1/jquery.min.js"></script>
 7<title>Трубка Ньютона (среда-вакуум)</title>
 \, 8 \,d<style>
Qbody{
10
           font-family: verdana;
11color:#444;
12\mathbf{1}13
      .oganesyan{
14
          text-decoration: none;
15
          font-size: 20px;
16
          margin-right: 20px;
17color: #fff;
          background: #3C8FB7;
18\,19
          padding: 4px 8px;
20
          border: 0;
21cursor: pointer;
22
      \mathbf{R}23
      #wrap{
24
          width: 1000px;
25
          margin: 0 auto;
26\overline{\mathbf{1}}27
      #ball{
2\sqrt{8}width: 60px;
29
          margin: -80px;
30
          margin-top: 0;
31
          display: block;
32
          cursor: pointer;
33
          position: absolute;
34
      \overline{ }35
      #paper{
36
          width: 60px;
37
          margin: 80px;
38
          margin-top: 0;
39
          display: block;
40
          cursor: pointer;
41position: absolute;
               top:0;4243
      \mathbf{R}44#pen{
```
Рис. 5. Первый фрагмент кода для разреженного воздуха (вакуума)

```
51
               \texttt{top:0}:
52
      \mathbf{r}53
      #glass{
54
          width: 1000px:
55
          margin: 260px 0 0 -460px;
56
      \mathbf{I}57
     -</stvle>
58
    d<script type="text/javascript">
59
          $(document).ready(function(){
    ₿
    白
60
               S('#ball').click(function(){
61S(this)
62
                   .animate({ marginTop: '1150px'}, 1200)
63
                        .animate({ marginTop: '1150px'}, 80)
64
               \}:
65
          );
66
     \frac{1}{2} </script>
    E<script type="text/javascript">
67
    Ė
68
          $(document).ready(function(){
69
    甴
               $('#paper').click(function(){
70
                   S(this)
71.animate({ marginTop: '1150px'}, 1200)
72
                        .animate({ marginTop: '1150px'}, 400)
73
               );
74
          );
75
     -\times/script>
76
    d<script type="text/javascript">
77
          $(document).ready(function(){
78
    Ė
               $('#pen').click(function(){
79
                   $ (this)80
                   .animate({ marginTop: '1150px'}, 1200)
81
                        .animate({ marginTop: '1150px'}, 1200)
82
               ):
83
          H:
84
     </script>
85
     </head>
86
    白<body>
          <div id="wrap">
87
88
               <img id="ball" src="Дробинка2.jpg">
89
                   <imq id="glass" src="Tpy6xa.jpg">
                       <img id="paper" src="ByMaxka.png">
90
91
                        <img id="pen" src="Nepo2.jpg">
92
          \langle/div>
93
      \langle/body>
94
     L </html>
```
Рис. 6. Второй фрагмент кода для разреженного воздуха (вакуума)

```
\mathbf{1}<!DOCTYPE html>
2 E<html lang="ru-RU">
3 \quad \overline{\text{e}} <head>
     <meta charset="UTF-8">
\overline{4}5
     <meta name="viewport" content="width=device-width, initial-scale=1.0">
6<script src="http://ajax.googleapis.com/ajax/libs/jquery/1/jquery.min.js"></script>
7\phantom{.0}<title>Трубка Ньютона (среда-воздух)</title>
8 d<style>
\overline{9}body {
10font-family: verdana;
11color: #444;
12
     \mathbf{1}13
      .philips{
         text-decoration: none;
14
15
          font-size: 20px;
16
          margin-right: 20px;
17
          color: #fff;
18
          background: #3C8FB7;
19
          padding: 4px 8px;
20border: 0;
21cursor: pointer;
22\mathbf{1}23#wrap{
24
          width: 1000px;
25
          margin: 0 auto;
26\lambda27#ball28
          width: 60px;
29
          margin: -80px;
30
          margin-top: 0;
31display: block;
32
          cursor: pointer;
33
          position: absolute;
34
      \overline{\phantom{a}}35
      #paper{
36
          width: 60px;
37
          margin: 80px;
38
          margin-top: 0;
39
          display: block;
40
          cursor: pointer;
41position: absolute;
42
               top:0;43
      1
44#pen{
```
Рис. 7. Первый фрагмент кода для воздуха

```
51
                \text{top}:0:52
      -1
53
      \sharpglass{
54
           width: 1000px:
55
           margin: 260px 0 0 -460px;
56
      \mathbf{1}57
     -</style>
58
    d<script type="text/javascript">
59
           $(document).ready(function(){
    白
    白
60
                S('#ball').click(function(){
61
                     S(this)
62
                     .animate({ marginTop: '1150px'}, 100)
63
                          .animate({ marginTop: '1150px'}, 80)
64
                H:65
           H66
     \frac{1}{2} script>
67
    白<script type="text/javascript">
    ₿
68
           $(document).ready(function(){
69
                $('#paper').click(function(){
    Ė
70
                     S(this)
71
                     .animate({ marginTop: '1150px'}, 800)
72
                          .animate({ marginTop: '1150px'}, 400)
73
                );
74
           );
75
     \frac{\mathsf{I}}{\mathsf{I}} script>
76
    d<script type="text/javascript">
77
           $(document).ready(function(){
78
                $('#pen').click(function(){
    Ė
79
                     $ (this)80
                     .animate({ marginTop: '1150px'}, 1200)
81
                          .animate({ marginTop: '1150px'}, 1200)
82
                ):
83
           );
     \left|\left\langle\right\rangle\right| script\rangle84
85
     \frac{\mathsf{I}}{\mathsf{I}}head>
86
    d<br/>body>
87
           <div id="wrap">
    白
                <img id="ball" src="Дробинка2.jpg">
88
89
                     <img id="glass" src="Tpy6xa.jpg">
90
                         <img id="paper" src="EyMaxka.png">
                         <img id="pen" src="Nepo2.jpg">
91
92
           \langle/div>
93
     \frac{1}{2}body>
94
     \frac{L}{2}/html>
```
#### Рис. 8. Второй фрагмент кода для воздуха

Таким образом, я представил возможность использования учебных демонстраций с применением технологий JavaScript при проведении уроков физики для обучающихся основной и средней школы. Преимущество данной технологии состоит в ее интерактивности, простоте создания, возможности использования в среднем и старшем звене. Технологии JavaScript преподносят широкий простор для творчества педагогов и дают необходимый ресурс для организации своей методической системы с применением ИКТтехнологий. Для этого требуются лишь начальные знания данного языка программирования и воображение как педагога, так и других участников образовательных отношений.

#### **Список литературы:**

1. Дронов В.А. JavaScript и AJAX в Web-дизайне: Наиболее полное руководство. Спб: БХВ-Петербург, 2008. – 715 с.

2. Прохоренок Николай. HTML, JavaScript, PHP и MySQL. Джентльменский набор Web-мастера (+ CD-ROM). М.: БХВ-Петербург, 2010. – 912 c.

3. Разработка web сайта на основе HTML с использованием JavaScript [электронный ресурс]. Режим доступа: http://studbooks.net/2581982/informatika/ (дата обращения: 10.06.2018 г.).

4. Трубка Ньютона [электронный ресурс]. Режим доступа: http://www.naukamira.ru/index/trubka\_njutona/0-390 (дата обращения: 10.06.2018 г.).

5. Что можно делать с помощью JavaScript? [электронный ресурс]. Режим доступа: http://www.intuit.ru/studies/courses/672/528/lecture/23111 (дата обращения: 11.06.2018 г.).

6. Язык JavaScript [электронный ресурс]. Режим доступа: https://learn.javascript.ru/js (дата обращения: 11.06.2018 г.).

7. JavaScript с примерами [электронный ресурс]. Режим доступа: http://sergeyoganesyan.ru/category/javascript-s-primerami/page/2 (дата обращения: 10.06.2018 г.).